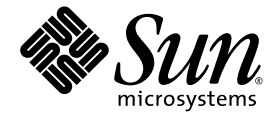

# Sun Blade™ 150 Product Notes

Sun Microsystems, Inc. www.sun.com

Part No. 816-1163-15 December 2003, Revision A

Submit comments about this document at: <http://www.sun.com/hwdocs/feedback>

Copyright 2003 Sun Microsystems, Inc., 4150 Network Circle, Santa Clara, California 95054, U.S.A. All rights reserved.

Sun Microsystems, Inc. has intellectual property rights relating to technology that is described in this document. In particular, and without limitation, these intellectual property rights may include one or more of the U.S. patents listed at http://www.sun.com/patents and one or more additional patents or pending patent applications in the U.S. and in other countries.

This document and the product to which it pertains are distributed under licenses restricting their use, copying, distribution, and decompilation. No part of the product or of this document may be reproduced in any form by any means without prior written authorization of Sun and its licensors, if any.

Third-party software, including font technology, is copyrighted and licensed from Sun suppliers.

Parts of the product may be derived from Berkeley BSD systems, licensed from the University of California. UNIX is a registered trademark in the U.S. and in other countries, exclusively licensed through X/Open Company, Ltd. The Energy Star logo is a registered trademark of EPA.

Sun, Sun Microsystems, the Sun logo, Sun Blade, SunPCi, SunVTS, AnswerBook2, docs.sun.com, Java, JDK, J2EE, MySun, NetBeans, OpenBoot, Solaris, SunSolve, and StarOffice are trademarks or registered trademarks of Sun Microsystems, Inc. in the U.S. and in other countries.

All SPARC trademarks are used under license and are trademarks or registered trademarks of SPARC International, Inc. in the U.S. and in other countries. Products bearing SPARC trademarks are based upon an architecture developed by Sun Microsystems, Inc.

The OPEN LOOK and Sun™ Graphical User Interface was developed by Sun Microsystems, Inc. for its users and licensees. Sun acknowledges the pioneering efforts of Xerox in researching and developing the concept of visual or graphical user interfaces for the computer industry. Sun holds a non-exclusive license from Xerox to the Xerox Graphical User Interface, which license also covers Sun's licensees who implement OPEN LOOK GUIs and otherwise comply with Sun's written license agreements.

As an Energy Star® partner, Sun Microsystems, Inc. has determined that configurations of this product that bear the Energy Star Logo meet the Energy Star guidelines for energy efficiency.

U.S. Government Rights—Commercial use. Government users are subject to the Sun Microsystems, Inc. standard license agreement and applicable provisions of the FAR and its supplements.

DOCUMENTATION IS PROVIDED "AS IS" AND ALL EXPRESS OR IMPLIED CONDITIONS, REPRESENTATIONS AND WARRANTIES, INCLUDING ANY IMPLIED WARRANTY OF MERCHANTABILITY, FITNESS FOR A PARTICULAR PURPOSE OR NON-INFRINGEMENT, ARE DISCLAIMED, EXCEPT TO THE EXTENT THAT SUCH DISCLAIMERS ARE HELD TO BE LEGALLY INVALID.

Copyright 2003 Sun Microsystems, Inc., 4150 Network Circle, Santa Clara, Californie 95054, Etats-Unis. Tous droits réservés.

Sun Microsystems, Inc. a les droits de propriété intellectuels relatants à la technologie qui est décrit dans ce document. En particulier, et sans la limitation, ces droits de propriété intellectuels peuvent inclure un ou plus des brevets américains énumérés à http://www.sun.com/patents et<br>un ou les brevets plus supplémentaires ou les applications de brevet en attente d

Ce produit ou document est protégé par un copyright et distribué avec des licences qui en restreignent l'utilisation, la copie, la distribution, et la décompilation. Aucune partie de ce produit ou document ne peut être reproduite sous aucune forme, par quelque moyen que ce soit, sans l'autorisation préalable et écrite de Sun et de ses bailleurs de licence, s'il y ena.

Le logiciel détenu par des tiers, et qui comprend la technologie relative aux polices de caractères, est protégé par un copyright et licencié par des fournisseurs de Sun.

Des parties de ce produit pourront être dérivées des systèmes Berkeley BSD licenciés par l'Université de Californie. UNIX est une marque déposée aux Etats-Unis et dans d'autres pays et licenciée exclusivement par X/Open Company, Ltd.

Sun, Sun Microsystems, the Sun logo, Sun Blade, SunPCi, SunVTS, AnswerBook2, docs.sun.com, Java, JDK, J2EE, MySun, NetBeans, OpenBoot, Solaris, SunSolve, et StarOffice sont des marques de fabrique ou des marques déposées de Sun Microsystems, Inc. aux Etats-Unis et dans d'autres pays.

Toutes les marques SPARC sont utilisées sous licence et sont des marques de fabrique ou des marques déposées de SPARC International, Inc. aux Etats-Unis et dans d'autres pays. Les produits protant les marques SPARC sont basés sur une architecture développée par Sun Microsystems, Inc.

L'interface d'utilisation graphique OPEN LOOK et Sun™ a été développée par Sun Microsystems, Inc. pour ses utilisateurs et licenciés. Sun reconnaît les efforts de pionniers de Xerox pour la recherche et le développement du concept des interfaces d'utilisation visuelle ou graphique pour l'industrie de l'informatique. Sun détient une license non exclusive de Xerox sur l'interface d'utilisation graphique Xerox, cette licence couvrant également les licenciées de Sun qui mettent en place l'interface d 'utilisation graphique OPEN LOOK et qui en outre se conforment aux licences écrites de Sun.

LA DOCUMENTATION EST FOURNIE "EN L'ÉTAT" ET TOUTES AUTRES CONDITIONS, DECLARATIONS ET GARANTIES EXPRESSES OU TACITES SONT FORMELLEMENT EXCLUES, DANS LA MESURE AUTORISEE PAR LA LOI APPLICABLE, Y COMPRIS NOTAMMENT TOUTE GARANTIE IMPLICITE RELATIVE A LA QUALITE MARCHANDE, A L'APTITUDE A UNE UTILISATION PARTICULIERE OU A L'ABSENCE DE CONTREFAÇON.

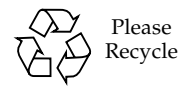

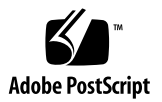

# Sun Blade 150 Product Notes

The *Sun Blade 150 Product Notes* contain late-breaking information about changes to software, hardware, and documentation that became known after the Sun Blade™ 150 workstation was released:

- ["Software Changes and Patch Information"](#page-2-0) on page 1
- ["Hardware Changes"](#page-12-0) on page 11
- ["Documentation Changes"](#page-18-0) on page 17

# <span id="page-2-0"></span>Software Changes and Patch Information

### New Preinstalled Software

New software and patches are available with newly shipping Sun Blade 150 systems:

- [Dual-Boot Image](#page-2-1)
- [Solaris Operating Environment Patches](#page-4-0)
- [Sun ONE Studio 4, Community Edition](#page-10-0)
- [Sun ONE Grid Engine](#page-10-1)

### <span id="page-2-1"></span>Dual-Boot Image

The Sun Blade 150 now includes a dual-boot image. During the system setup you can choose either a Solaris 8 or Solaris 9 operating environment. You can choose only one Solaris operating environment. After you choose an operating environment, the system automatically erases the other Solaris operating environment.

These are the partitions that remain after you choose the Solaris operating environment. The partitions sizes are the same for both the Solaris 8 operating environment and the Solaris 9 operating environment.

- Hard drive root partition 10.0 Gbytes (10240 Mbytes)
- Hard drive swap partition 0.5 Gbytes (512 Mbytes)
- Hard drive space partition the remainder of the primary hard drive

## <span id="page-3-0"></span>Verifying System Configuration With the Sun Install Check Tool

**Note –** Install Check is an optional configuration verification tool. Sun Microsystems encourages its use for customer satisfaction.

The Install Check tool verifies and provides information about your Sun Blade 150 workstation's configuration. Before you can run Install Check, you need to download it from the web.

#### Downloading Install Check

**1. As superuser of the Sun Blade 150 system, open a web browser and go to the Install Check URL:**

<http://wwws.sun.com/software/installcheck/index.html>

**Note –** Documentation on the use of Install Check is available at this URL.

- **2. Click Get the Software.**
- **3. Click Download Sun Install Check Tool.**
- **4. Log in with your My SunSM, Sun Store, or SunSolveSM username and password.**

**Note –** If you are not a registered user, click Register Now and register.

- **5. Read and agree to the licensing terms.**
- **6. Click on the download icon and save the** icapp.bin **file to a download directory.**

**7. Go to the download directory and set the** icapp.bin **file as executable:**

```
# chmod +x icapp.bin
```
#### Running Install Check

**1. Log in as superuser of the system and in a terminal window, run the** icapp.bin **application:**

```
# ./icapp.bin -i cli
```
- **2. If this is the first time Install Check is run, register your system information:**
	- **a. Complete all information marked with an asterisk (\*).**

**Note –** You can find your system host ID by typing the hostid command in a terminal window.

**b. Select 1. Return to the Main Menu.**

**3. From the Main Menu, select 1. Check System.**

The application checks the system. A message states that a report is available in the /var/opt/SUNWinchk/reports directory. The report name is a date and time stamp.

**4. From the Main Menu, select 4. Exit.**

The Install Check application ends.

<span id="page-4-0"></span>**5. Use a text editor to read the Install Check report.**

### Solaris Operating Environment Patches

[TABLE 1](#page-5-0) shows a partial list of patches that are preinstalled on the Sun Blade 150 workstation. If you remove and reinstall any of these Solaris operating environments from your system, you must also reinstall the appropriate patches.

If you install one of these Solaris operating environments on a new hard drive, you must also install the appropriate patches.

**Note –** To restore the workstation software to minimal configuration, see page 32 of the *Sun Blade 150 Getting Started Guide* (816-1161).

["Installing Patches From SunSolve"](#page-6-0) on page 5 of these product notes describes how to determine which patches are installed on your system. You can also use the automated Install Check tool described in ["Verifying System Configuration With the](#page-3-0) [Sun Install Check Tool"](#page-3-0) on page 2.

For information about smart card reader patches, see ["Smart Card Reader II"](#page-17-0) on [page 16.](#page-17-0)

**Note –** Always check the Sun web site for the latest compatible Solaris operating environment, firmware, and software updates for your workstation. For more information, see ["Installing Patches From SunSolve"](#page-6-0) on page 5.

<span id="page-5-0"></span>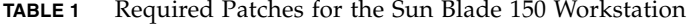

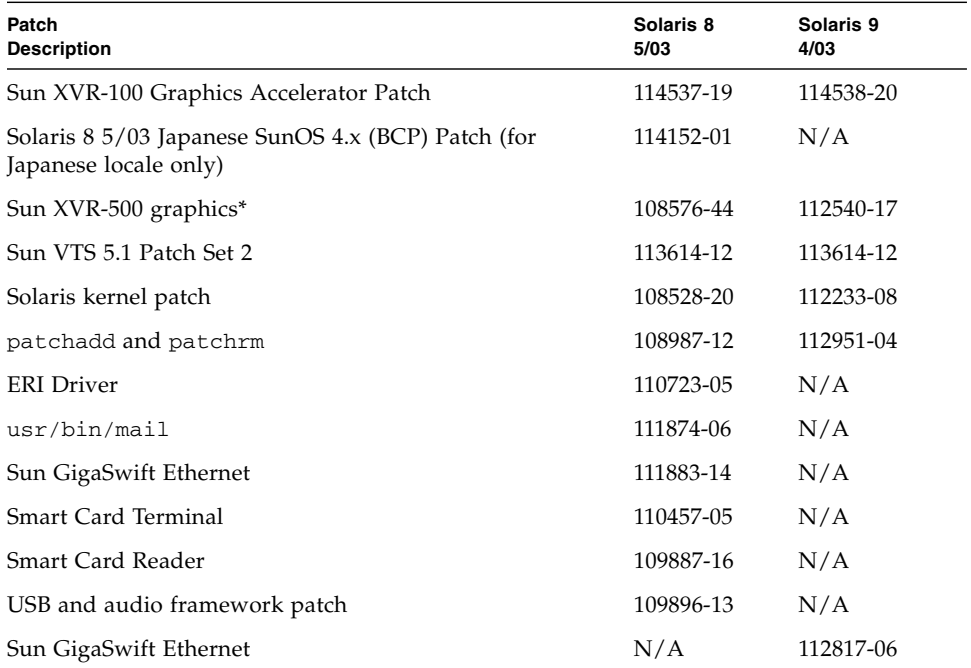

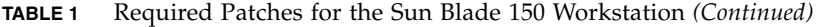

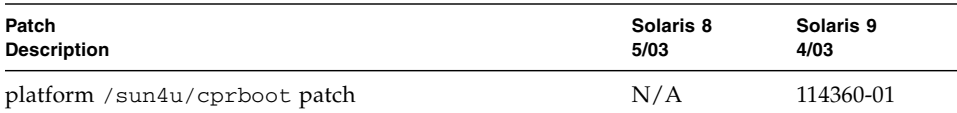

N/A = This patch is not required for this Solaris operating environment.

<span id="page-6-0"></span>\* Graphics accelerator patches are required only if that graphics accelerator is installed on your workstation.

# Installing Patches From SunSolve

**1. Check your Solaris release date:**

```
% cat /etc/release |grep So
Solaris 8 2/02 s28s_u7wos_08a SPARC
```
In this example, the release date is 2/02.

**2. Check your installed patches:**

% **showrev -p|nawk '{print \$2}'|sort**

This command lists all installed patches in ascending numeric order.

**3. If any patches are outdated or missing, go to the SunSolve web site at:**

http://www.sunsolve.sun.com

- **4. Click the Patchfinder link or the Patches link.**
- **5. Find and download the newest versions of the patches for the Solaris operating environment installed on your workstation.**

Newer patches are signified by higher dash (–) numbers.

**6. As superuser, install the patches with the** patchadd **command.**

For example:

# **patchadd -M /***download-directory* **109887-13 110457-05**

Where *download-directory* is the directory to which you will download the patches.

# Avoiding Colormap Flash With the Sun XVR-100 Graphics Accelerator

The Sun XVR-100 graphics accelerator ships configured to 24-bit color depth.

If you experience colormap flashing (incorrect colors or color changes), your Sun XVR-100 graphics accelerator might be incorrectly configured. Perform one of the following procedures to set 24-bit or 8+24-bit color depth.

### ▼ Setting to 24-bit Color Depth

**1. Using the** fbconfig **command, set the Sun XVR-100 graphics accelerator to 24-bit color depth.**

% **fbconfig -dev pfb0 -depth 24**

**2. Log out, then log back in for the change to take effect.**

**Note –** 24-bit mode performance might be slower than 8-bit color depth mode.

#### ▼ Setting to 8+24-bit Color Depth

If you require that both 8-bit and 24-bit graphics be run simultaneously (8+24-bit color depth), the Sun XVR-100 graphics accelerator patch must first be installed.

- Solaris 8: 114537-19 or later
- Solaris 9: 114538-20 or later
- **1. As superuser, download and install the appropriate patch.**
	- **a. Go to the Sun website**<:>

<http://sunsolve.sun.com>

- **b. Click the Patchfinder link.**
- **c. Enter patch id** 114537 **for Solaris 8, or** 114538 **for Solaris 9 into the field and click Find Patch.**
- **d. Download the patch.**
- **e. Unzip the patch.**

This example unzips the Solaris 8 version of the patch:

```
# unzip 114537-19.zip
```
**f. Install the patch. For example:**

```
# patchadd 114537-19
```
**g. After the patch installation is complete, reboot the system:**

# **reboot**

**2. Using the** fbconfig **command, set the Sun XVR-100 graphics accelerator to 8+24 bit color depth.**

% **fbconfig -dev pfb0 -fake8 enable**

**Note –** The command fbconfig -dev pfb0 -fake8 disable turns off 8+24-bit mode and return to the previous color depth mode.

**3. Log out, then log back in for the change to take effect.**

**Note –** 8-bit color depth performance is slower in 8+24-bit mode.

For more information on the Sun XVR-100 graphics accelerator, read the *Sun XVR-100 Graphics Accelerator Installation Guide*, 816-7560, at this web site:

<http://www.sun.com/documentation/>

## New Netscape Communicator Installation Script

Netscape<sup>™</sup> Communicator 4.x is installed on the hard drive image. However, Netscape Communicator 7.x is spooled on the hard drive in the following directory:

```
/opt/spool/NSinstaller
```
**Note –** If you install Netscape 7.x it will not overwrite Netscape 4.x.

To install Netscape Communicator 7.x, type the following command in a terminal window:

```
% /opt/spool/NSinstaller/NSinstaller
```
This information updates page 29 of the *Sun Blade 150 Getting Started Guide*, 816-1161.

### SunVTS and Error Reporting

SunVTS™ 5.1 is preinstalled on the Sun Blade 150 workstation. There are known issues with Sun VTS 5.1. If you run sutest and disktest simultaneously, you might see messages reporting data corruption. These messages might be invalid.

To assure valid test results, be sure to:

- Deselect disktest when you run sutest.
- Deselect sutest when you run disktest.

If you are running graphics tests and you press a key on the keyboard, the system may hang. Do not touch the keyboard until the SunVTS graphics tests are completed.

## StarOffice Software Installation Pathname

Page 23 of the *Sun Blade 150 Getting Started Guide,* 816-1161, contains a typographical error in the StarOffice™ software installation pathname. The correct pathname uses a lowercase letter "e" in "english".

#### **/opt/office60/english/program/soffice**

### PC File Viewer Not Supported

PC File Viewer is no longer supported in the Solaris operating environment. Use StarOffice software to access PC file types.

### <span id="page-10-1"></span>Sun Grid Engine

Sun Grid Engine is distributed resource-management software that mediates the processing demands of users and the computational resources available over a wide area network of interconnected clients and servers. Through Sun Grid Engine software, idle computing resources joined to the grid in one location become available to distant users in another, thereby increasing the productivity of both the users and the resources.

Sun Grid Engine is spooled on your hard drive at:

/opt/spool/sge/

Before using Sun Grid Engine, see the Sun Grid Engine documentation at:

<http://wwws.sun.com/software/gridware/sge.html>

Click the following links: Use  $\rightarrow$  Documentation

### <span id="page-10-0"></span>Sun ONE Studio 4, Community Edition

http://wwws.sun.com/software/sundev/jde/index.html

Sun ONE Studio is a Java programming environment. Sun ONE Studio is set on the foundation of the NetBeans<sup>™</sup> open tools platform and augmented with J2EE<sup>™</sup> support. Sun ONE Studio makes the development and deployment of J2EE applications easy for the professional and accessible to the novice.

More information is available at this web site:

<http://wwws.sun.com/software/sundev/jde/index.html>

## XMCD Audio Player

XMCD is no longer preinstalled on the Sun Blade 150 workstation. You can download XMCD or obtain more information from the following web sites:

<http://www.ibiblio.org/tkan/xmcd/>

<http://www.amb.org>

This information updates page 24 of the *Sun Blade 150 Getting Started Guide*, 816-1161.

## Unsupported OpenBoot Diagnostics Commands

The Sun Blade 150 workstation does not support the following commands in OpenBoot Diagnostics:

- versions
- printenvs

The OpenBoot Diagnostics commands, versions and printenv, were replaced with similar OpenBoot PROM commands.

#### .version Command

This is the .version OpenBoot PROM command with sample output:

```
ok .version
Release 4.10.6 Created 2003/06/06 12:30
OBP 4.10.6 2003/06/06 12:30
POST 2.0.1 2001/08/23 17:13
OBDIAG 4.10.6 2003/06/06 12:32
```
#### Printenv Command

The printenv command is an OpenBoot PROM command.

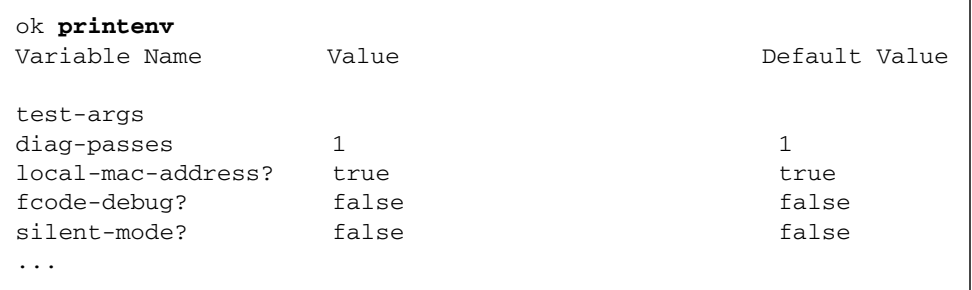

This information updates the *Sun Blade 150 Service Manual*, 816-4379.

# <span id="page-12-0"></span>Hardware Changes

### CPU Thermal Monitoring

On Sun Blade 150 workstations, thermal management is not supported by the Solaris operating environment.

New circuitry on the motherboard provides thermal management independent of the Solaris operating environment. This circuitry automatically initiates a shut-down sequence if the CPU temperature is too high.

If the system is rebooted while the CPU is too hot, OpenBoot PROM issues an overtemperature warning and OpenBoot PROM will prevent the system from booting and remains at the ok prompt.

**Note –** This function is included on motherboards released after November 2003 with part number: 375-3152-xx. This motherboard requires OpenBoot PROM version 4.10 or later.

### Sun XVR-600

The Sun XVR-600 graphics accelerator is now available for the Sun Blade 150 workstation. For more information, see this web site:

<http://www.sun.com/desktop/products/graphics/XVR600/>

[http://www.sun.com/products-n-solutions/hardware/docs/html/817-](http://www.sun.com/products-n-solutions/hardware/docs/html/817-2195-10/) 2195-10/

### SunPCi III Coprocessor Card

The Sun Blade 150 now supports the SunPCi™ III coprocessor card. The SunPCi III card drivers are preinstalled on the hard drive. You can find more information about the SuPCi III coprocessor card at the following web site:

<http://www.sun.com/desktop/products/sunpci/articles.html>

### Correct Slot Placement for the SunPCi III Coprocessor Cards

For optimal cooling, install the SunPCi III coprocessor card into PCI card connector PCI-2 (J3) on the riser board.

If you install an XVR-100 graphics accelerator with the SunPCi card, install the XVR-100 graphics accelerator into connector PCI-3 (J1). Install the SunPCi III card into connector PCI-2 (J3) on the riser board.

**Note –** The SunPCi III card with two optional backplates fills all three PCI slots. You cannot install any other cards if you install both PCi card backplate options. [FIGURE 1](#page-13-0) and [FIGURE 2](#page-14-0) show the correct installation.

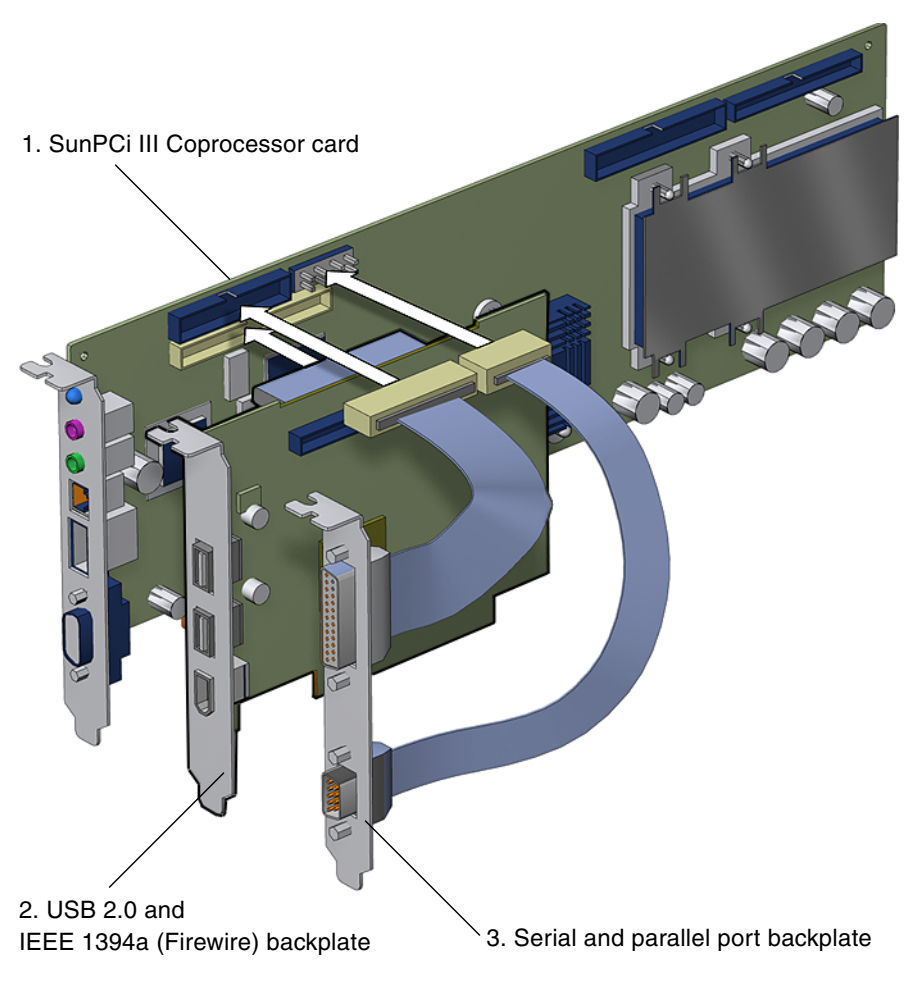

<span id="page-13-0"></span>**FIGURE 1** SunPCi III Coprocessor Card with Both Optional Backplates

If using both backplates, install the Firewire backplate in PCI-2, and the parallel/serial backplate in PCI-1.

<span id="page-14-0"></span>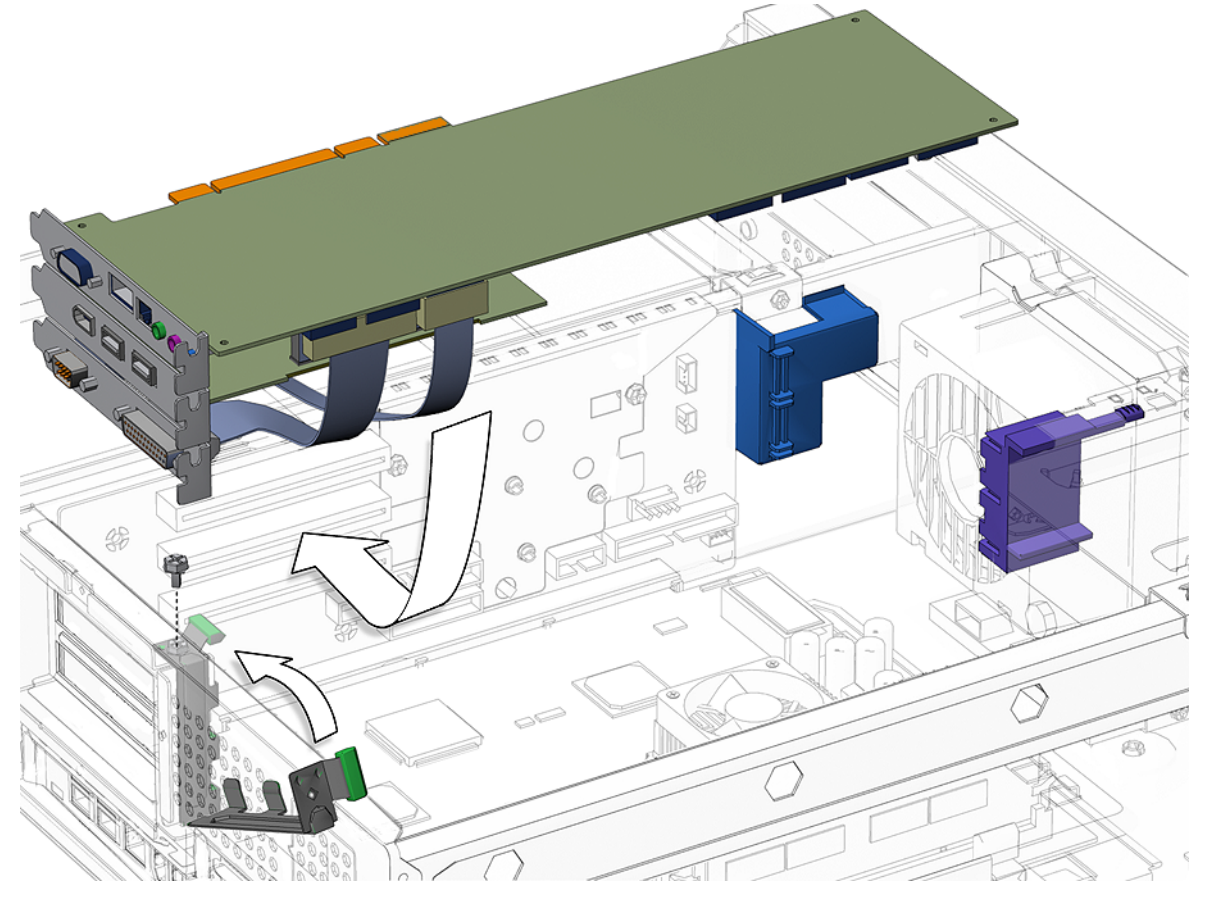

**FIGURE 2** Installing SunPCi III Coprocessor Card with Both Backplates into Sun Blade 150 Workstation

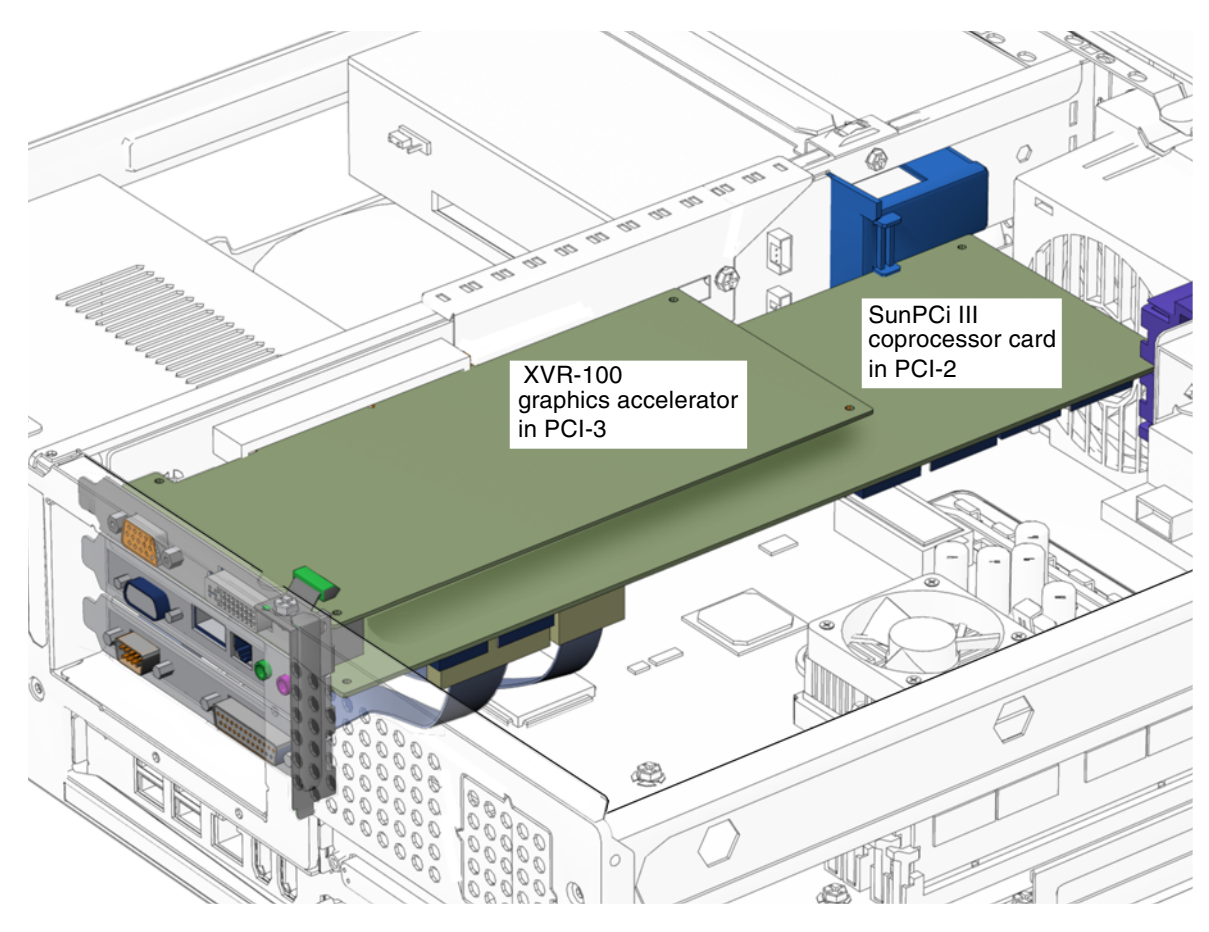

**FIGURE 3** XVR-100 Graphics Accelerator with SunPCi III Coprocessor Card and Serial/Parallel Port Backplate

For complete installation instructions refer to the *SunPCi III Quick Start Installation Guide*, 817-4343.

This information updates Chapter 8, "Replacing a PCI Card", in the *Sun Blade 150 Service Manual,* 816-4379.

### Memory Requirements for SunPCi III Coprocessor Cards

Before installing a SunPCi card into a Sun Blade 150 workstation, ensure that a minimum of 256 MB of SDRAM is installed on the workstation motherboard.

### Maximum PCI Card Power Consumption

Maximum power consumption for all three PCI connectors is 50 watts. Do not install a combination of PCI cards and/or graphics accelerators that exceed 50 watts power consumption. To determine power consumption levels, check the specifications supplied with each PCI card or graphics accelerator.

### CPU Jumpers Misidentified

The CPU jumper label is JP6, not JP3. The CPU jumpers on the motherboard were incorrectly identified in the *Sun Blade 150 Service Manual*, 816-4379, on pages 8-4, C-3, C-5, and C-15. [FIGURE 4](#page-16-0) shows the correct jumper labeling.

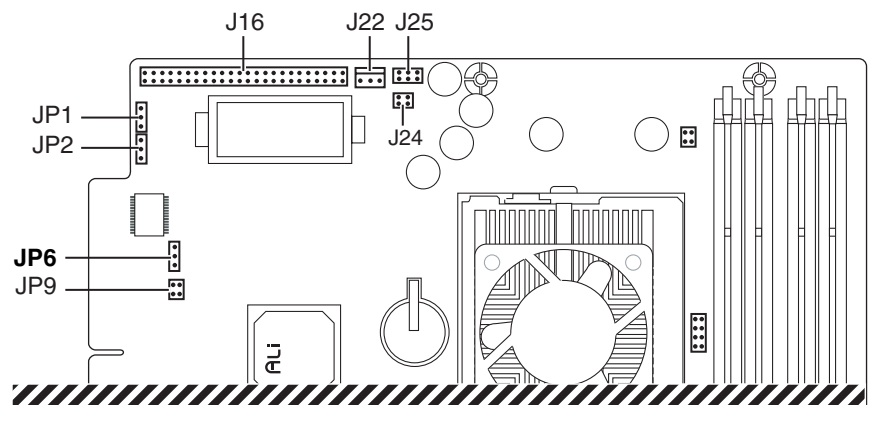

<span id="page-16-0"></span>**FIGURE 4** CPU Jumper, JP6

## IEEE 1394 High-Speed Digital Interface

Before using a 1394 high-speed digital interface (Firewire) to connect a camera or video device to a Sun Blade 150 workstation, ensure that a minimum of 256 MB of SDRAM is installed on the workstation motherboard.

## Installing or Replacing DIMMs

The *Sun Blade 150 Service Manual*, 816-4379, stated that the Sun Blade 150 workstation cannot be operated with three DIMMS. This information was incorrect.

You can install one, two, three, or four DIMMs in the Sun Blade 150 workstation.

The Sun Blade 150 workstation currently supports 128 MB, 256 MB, and 512 MB SDRAM, DIMM densities. You can mix DIMM sizes. (You can install DIMMs of any supported density in any DIMM connector on the workstation motherboard.)

### Monitors

Some monitors require installation of the Sun 13W3 to VGA adapter cable. This optional adapter cable (X471a) can be obtained from your Sun marketing representative or the Sun store at:

<http://store.sun.com/catalog/doc/BrowsePage.jhtml?catid=26828>

## <span id="page-17-0"></span>Smart Card Reader II

Sun Blade 150 systems released after November 2003, do not require the Smart Card patches below. Older Sun Blade 150 systems require these patches if you are running the Solaris 8 02/02 operating environment.

Sun Blade 150 Required Patches for Support of Smart Card Reader II

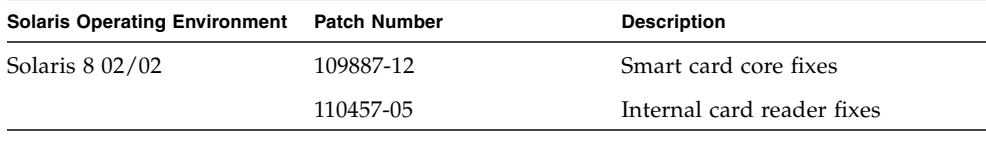

**Note –** Always check the Sun web site for the latest compatible Solaris operating environment, firmware, and software updates.

Smart card reader II also requires installation of Java Development Kit (JDK™) v1.2.2 build 11. To obtain this software update visit the Java web site at:

<http://java.sun.com/products/jdk/1.2/download-solaris.html>

### Smart Card Reader II LED Indicator

Smart card reader II for the Sun Blade 150 workstation has a bi-color light emitting diode (LED) indicator. This LED indicates the operational status of the smart card and its reader.

| <b>Color and Status of Smart</b><br><b>Card II Reader LED</b> | <b>Smart Card Operational Status</b>                                    |  |  |  |  |  |
|---------------------------------------------------------------|-------------------------------------------------------------------------|--|--|--|--|--|
| Green, non flashing                                           | Smart card (media) is correctly inserted into the smart card<br>reader  |  |  |  |  |  |
| Green, flashing                                               | Data read/write to or from smart card (media) is occurring              |  |  |  |  |  |
| Amber, non flashing                                           | Smart card (media) not inserted correctly into the smart card<br>reader |  |  |  |  |  |

**TABLE 2** Operational Status of Smart Card and Reader

# <span id="page-18-0"></span>Documentation Changes

## System Power-On

When the system is powered on you should hear a single beep. If you do not hear a beep upon power-on, diagnostics might be required.

This information updates page 10 of the *Sun Blade 150 Getting Started Guide*, 816-1161.

### Documentation for the Sun Blade 150 Workstation

The following table is a summary of the documentation supporting the Sun Blade 150 workstation:

| <b>Documentation</b>                 | <b>Format of Documentation</b>                                                                                                    | <b>Part Number</b>                                                                                                    |  |  |  |
|--------------------------------------|----------------------------------------------------------------------------------------------------|----------------------------------------------------------------------------------------------------|--|--|--|
| Setting Up Poster                    | Print, CD-ROM, HTML                                                                                                    | 816-1162-10                                                                                                    |  |  |  |
| Getting Started Guide                | Print, English only<br>English, French, German,<br>Spanish, Italian, Swedish,<br>Japanese, Korean, Simplified<br>Chinese, Traditional Chinese,<br>on both CD-ROM and<br>www.sun.com/<br>documentation | 816-1161 English<br>816-4216 French<br>816-4217 German<br>816-4218 Spanish<br>816-4219 Italian<br>816-4220 Swedish<br>816-4221 Japanese<br>816-4222 Korean<br>816-4223 Simplified Chinese<br>816-4224 Traditional Chinese |  |  |  |
| Service Manual                       | HTML and PDF on CD-ROM<br>and www.sun.com/<br>documentation/                                                                                                    | 816-4379                                                                                                    |  |  |  |
| <b>Product Notes</b>                 | www.sun.com/<br>documentation                                                                                                    | 816-1163                                                                                                    |  |  |  |
| Documentation CD<br>Insert           | Print                                                                                                    | 818-0122                                                                                                    |  |  |  |
| Safety and Compliance<br>Information | Print                                                                                                    | 816-7190                                                                                                    |  |  |  |
| Safety Compliance<br>Guide           | www.sun.com/<br>documentation                                                                                                    | 816-4779                                                                                                    |  |  |  |

**TABLE 3** Documentation for the Sun Blade 150 Workstation

### Crossover Serial Cable for TIP Connections

The Sun Blade 150 workstation has a 9-pin serial connector. The *Sun Blade 150 Service Manual* incorrectly showed two 25-pin connectors for TIP crossover cable connections. [FIGURE 5](#page-20-0) and [FIGURE 6](#page-20-1) below show TIP crossover cable wiring for:

- 9-pin serial cable connector to 9-pin serial cable connector
- 9-pin serial cable connector to 25-pin serial cable connector

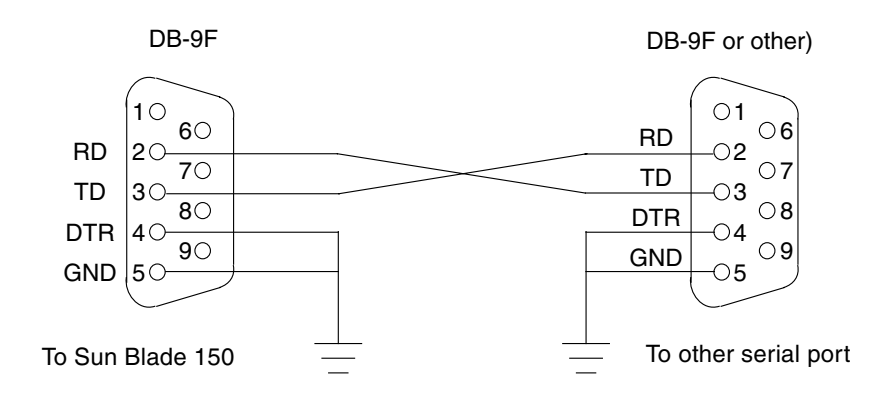

<span id="page-20-0"></span>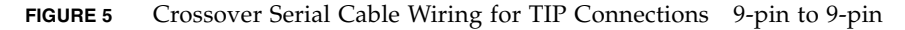

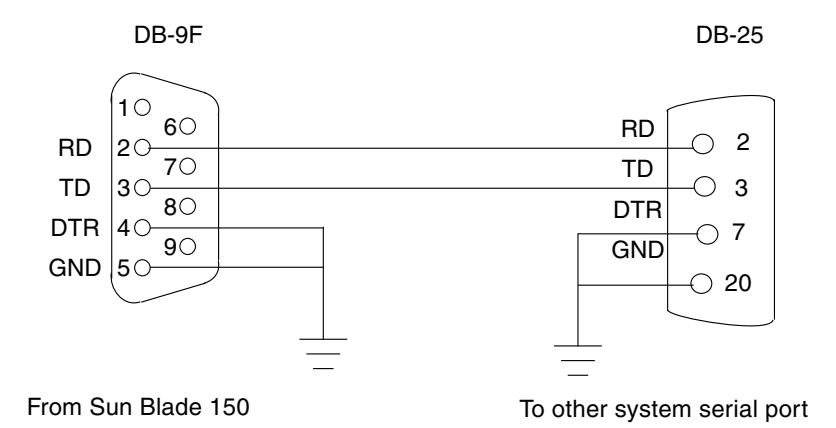

<span id="page-20-1"></span>**FIGURE 6** Crossover Serial Cable Wiring for TIP Connections 9-pin to 25-pin

Cables and adapters are available from most computer supply stores or from your Sun Microsystems sales representative. The following URL provides part numbers for adapters and other Sun cables:

```
http://sunsolve.sun.com/handbook_pub/Devices/
Cables/cables_ext_data.html
```
This information updates page 3-3 of the *Sun Blade 150 Service Manual*, 816-4379.

## SDRAM Address Multiplexing

Refer to Appendix C, "SDRAM Address Multiplexing", in the *Sun Blade 150 Service Manual,* 816-4379.

Table C-4 incorrectly added signal names BA1 and BA0 to the SDRAM Address Multiplexing Scheme. Table C-4 was also missing the column labeled "512 Mbit".

The information originally contained within Table C-4 is now divided into tables C-4a and C-4b.

| <b>DIMM</b><br>Pin No. | Signal<br><b>Name</b> | 16 Mbit |                              |                          |                | 64 Mbit         |                          |                          | 128 Mbit                     |     |                          |                |                |
|------------------------|-----------------------|---------|------------------------------|--------------------------|----------------|-----------------|--------------------------|--------------------------|------------------------------|-----|--------------------------|----------------|----------------|
|                        |                       |         | x16x                         | x8                       | x4             |                 | x16                      | x8                       | x4                           |     | x16                      | x8             | x4             |
|                        |                       | Row     | Col                          | Col                      | Col            | Row             | Col                      | Col                      | Col                          | Row | Col                      | Col            | Col            |
| 126                    | MA[12]                |         |                              |                          |                |                 |                          |                          |                              |     |                          |                |                |
| 123                    | MA[11]                |         |                              |                          |                | A22             | $\overline{a}$           |                          | $\qquad \qquad \blacksquare$ | A22 | $\overline{\phantom{0}}$ | -              | A27            |
| 38                     | MA[10]                | A21     | $\mathbf{0}$                 | 0                        | $\theta$       | A21             | $\overline{0}$           | $\boldsymbol{0}$         | $\overline{0}$               | A21 | $\mathbf{0}$             | $\theta$       | $\Omega$       |
| 121                    | MA[9]                 | A20     | $\qquad \qquad \blacksquare$ | $\overline{\phantom{a}}$ | A24            | A20             | $\overline{\phantom{0}}$ | $\overline{\phantom{a}}$ | A26                          | A20 | $\overline{a}$           | A26            | A26            |
| 37                     | MA[8]                 | A19     | $\overline{\phantom{a}}$     | A23                      | A23            | A19             | $\overline{\phantom{a}}$ | A25                      | A25                          | A19 | A25                      | A25            | A25            |
| 120                    | MA[7]                 | A18     | A10                          | A10                      | A10            | A18             | A10                      | A10                      | A10                          | A18 | A10                      | A10            | A10            |
| 36                     | MA[6]                 | A17     | A <sub>9</sub>               | A <sub>9</sub>           | A <sub>9</sub> | A17             | A <sub>9</sub>           | A <sub>9</sub>           | A <sub>9</sub>               | A17 | A <sub>9</sub>           | A <sub>9</sub> | A <sub>9</sub> |
| 119                    | MA[5]                 | A16     | A <sub>8</sub>               | A8                       | A <sub>8</sub> | A16             | A <sub>8</sub>           | A <sub>8</sub>           | A <sub>8</sub>               | A16 | A8                       | A <sub>8</sub> | A8             |
| 35                     | MA[4]                 | A15     | A7                           | A7                       | A7             | A15             | A7                       | A7                       | A7                           | A15 | A7                       | A7             | A7             |
| 118                    | MA[3]                 | A14     | A6                           | A <sub>6</sub>           | A <sub>6</sub> | A14             | A <sub>6</sub>           | A <sub>6</sub>           | A <sub>6</sub>               | A14 | A6                       | A <sub>6</sub> | A <sub>6</sub> |
| 34                     | MA[2]                 | A13     | A <sub>5</sub>               | A <sub>5</sub>           | A <sub>5</sub> | A <sub>13</sub> | A <sub>5</sub>           | A <sub>5</sub>           | A <sub>5</sub>               | A13 | A <sub>5</sub>           | A <sub>5</sub> | A <sub>5</sub> |
| 117                    | MA[1]                 | A12     | A4                           | A4                       | A4             | A12             | A4                       | A4                       | A4                           | A12 | A4                       | A4             | A4             |
| 33                     | MA[0]                 | A11     | A <sub>3</sub>               | A <sub>3</sub>           | A <sub>3</sub> | A11             | A <sub>3</sub>           | A <sub>3</sub>           | A <sub>3</sub>               | A11 | A <sub>3</sub>           | A <sub>3</sub> | A <sub>3</sub> |

**Table C-4a SDRAM Address Multiplexing**

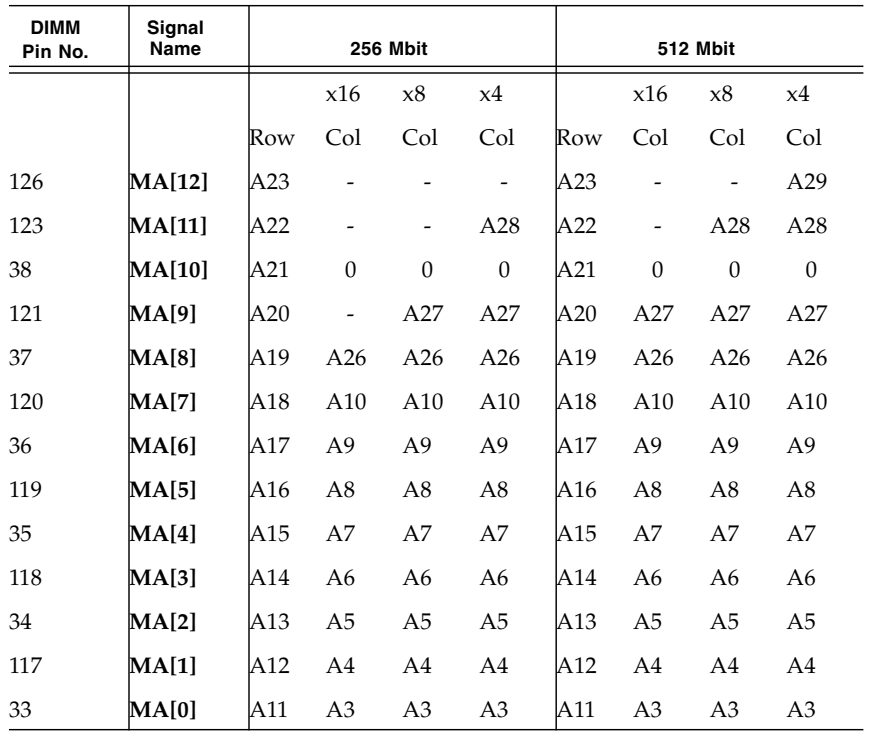

#### **Table C-4b SDRAM Address Multiplexing Scheme**